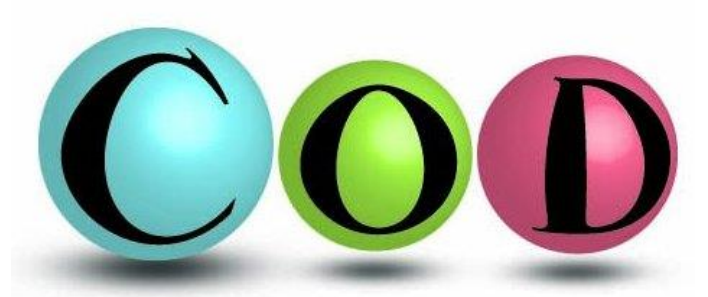

# Basic use of Crystallography Open Database

*Solid State Chemistry CHEM-E4155, Antti Karttunen, Aalto University, 2021*

# Search interface

- COD is open access, so anyone can use it without any licence fees
- Open a web browser and go to <http://www.crystallography.net/>

**Accessing COD Data** 

Search by structural formula

**Browse** šearch

• Click **Search**

The search interface is not that fancy, but basic queries are easy

- Let's start with NaCl
- **1 to 8 elements**: Na Cl
- **number of distinct elements min and max**: 2 2
	- Without this setting, you will get structures including Na and Cl, but not excluding other elements. For example, NaClO<sub>3</sub>.
- Click **Send**

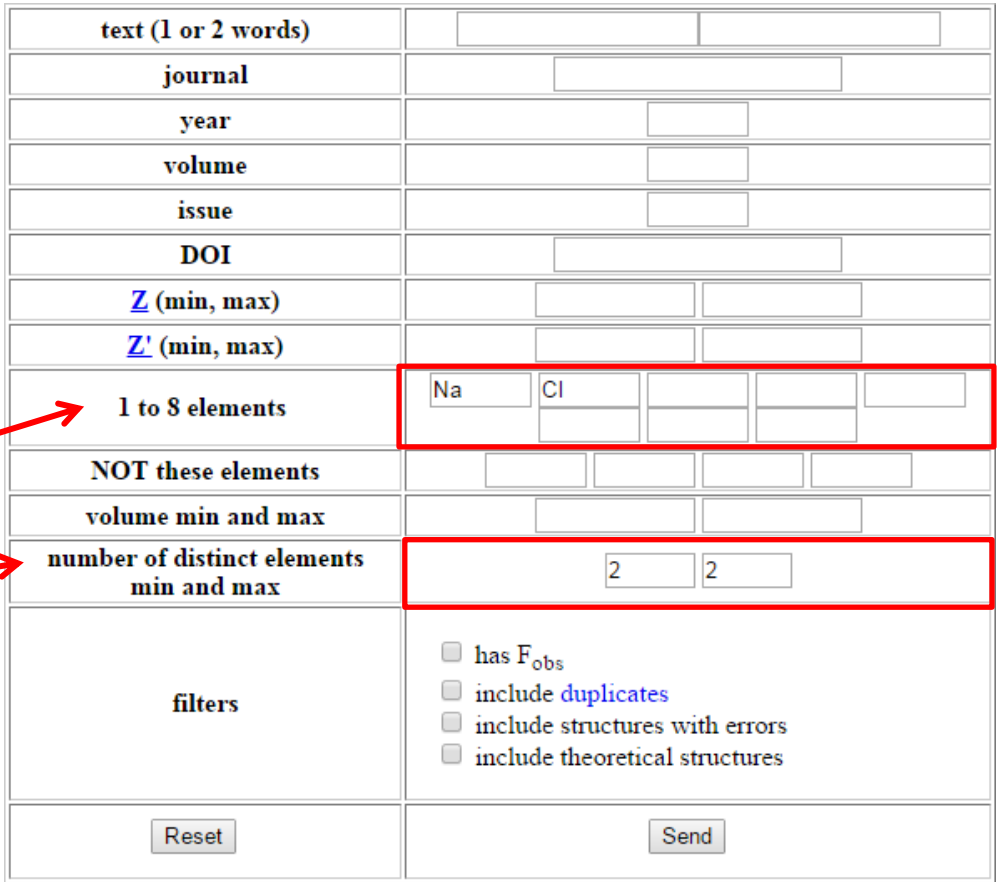

## Search results

- You will get the search results in the format below
	- In the case of NaCl, there are 35 structures in the database
- You can save the structure as a CIF file by clicking the **CIF** link of the structure
- You can view the details of the database entry by clicking the **COD ID** link

### **Crystallography Open Database**

### **Search results**

#### Result: there are 35 entries in the selection

#### Switch to the old layout of the page

Download all results as: list of COD numbers | list of CIF URLs | data in CSV format | archive of CIF files (ZIP)

#### Searching elements including Na, Cl number of elements between 2 and 2

4 First | 4 Previous 20 | Page 1 of 2 | Next 20 | Last | | Display 5 20 50 100 200 300 500 1000 entries per page

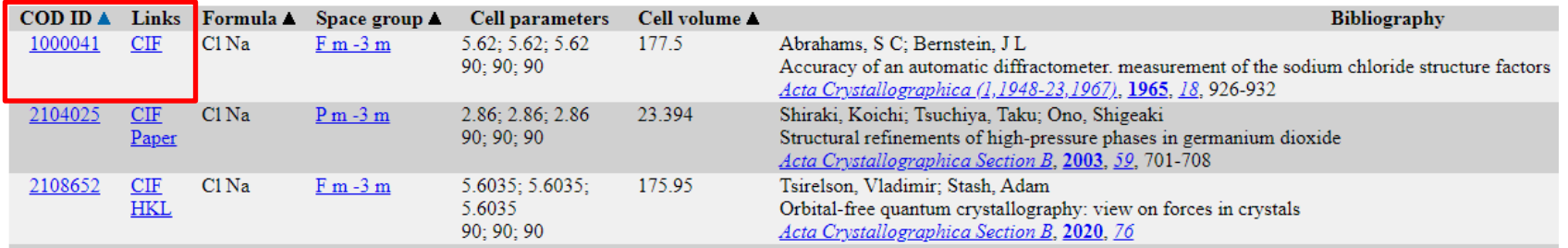

# Quick visualization

- Click the first resulting NaCl **COD ID** 1000041
- The page includes a quick visualization implemented using JSmol
- Right-click for menu if you want to change settings  $(e.q.$  Symmetry  $\rightarrow$  Reload  $\{1\ 1\ 1\}$
- CIF file is available below the visualization (**Coordinates** 1000041.cif).
- You can also load COD structures directly to Jmol without downloading the CIF
	- Details in Jmol documentation (MyCourses)

### Information card for 1000041

 $1000040 \ll 1000041 \gg 1000042$ 

### **Preview**

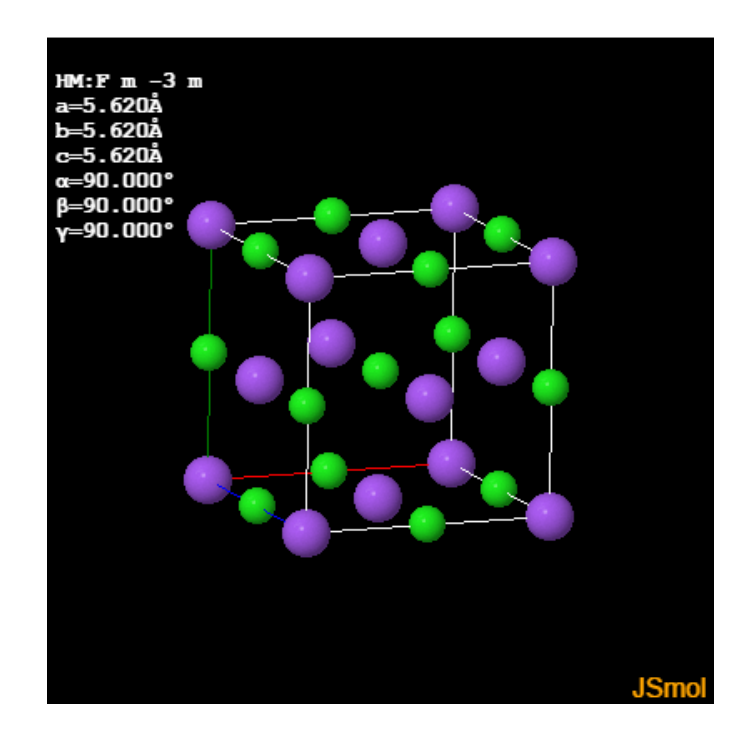

## Structure parameters

• For every database entry, COD shows the bibliographic information and other key information in a table below the quick visualization

### **v** Structure parameters

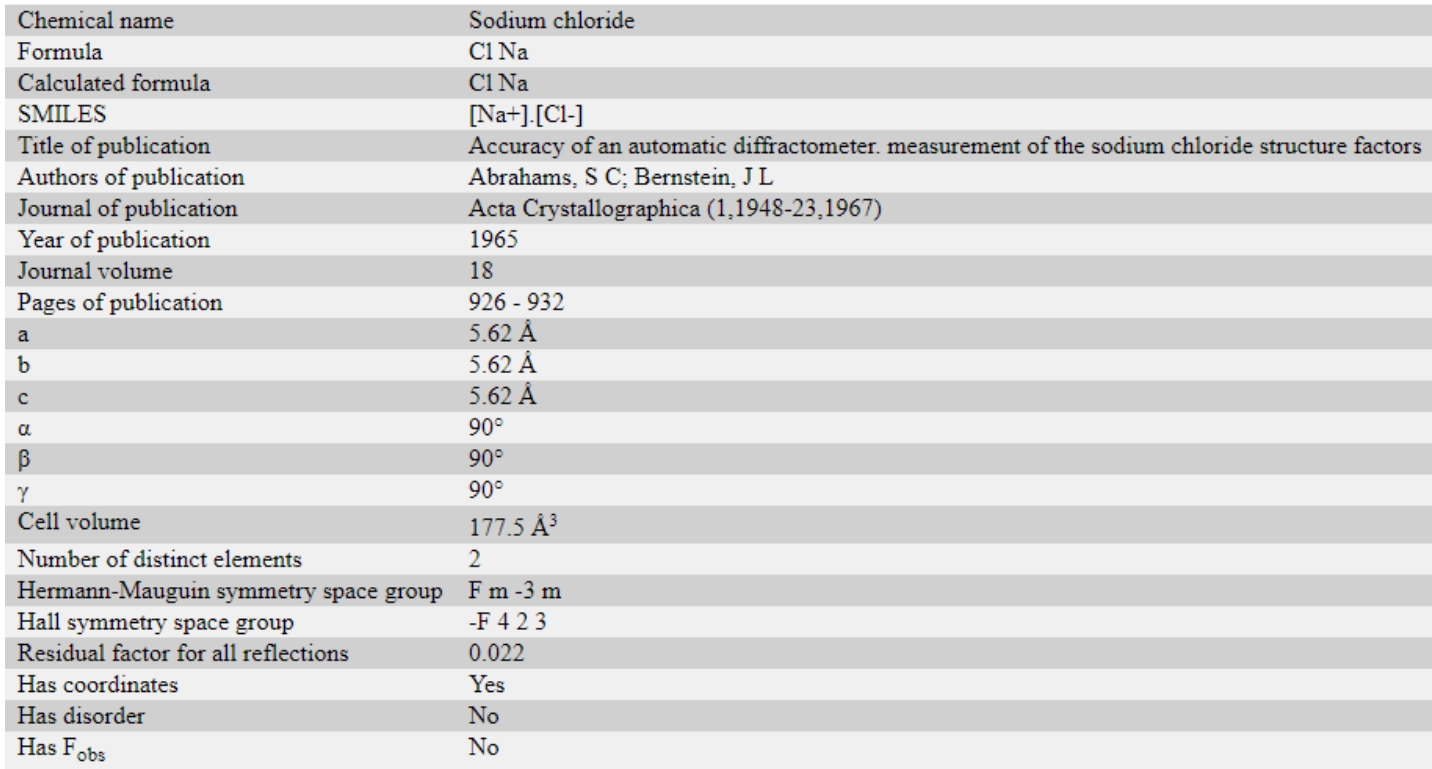